Pronouncing Physicians must enter this order via CPOE; Nusing cannot complete via TO/VO or paper orders. Nurses should be sure MD has placed Discharge Patient order, and if not, notify MD to enter via CPOE.

1. Enter a CPOE order called discharge Patient

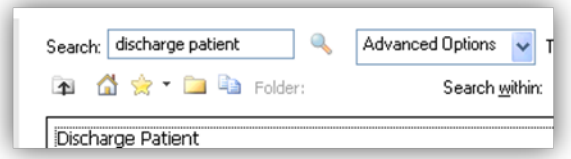

2. Complete the Patient Education Screen by selection No Patient Education Selected and sign:

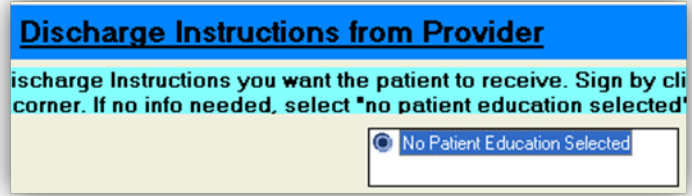

3. Complete the Condition to be met by choosing None:

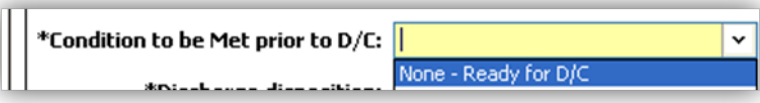

4. Complete the Discharge Disposition choosing a death related disposition:

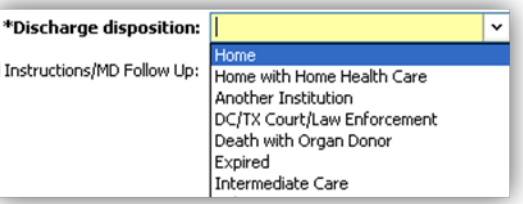

5. Choose Document button to document the Cause of death data:

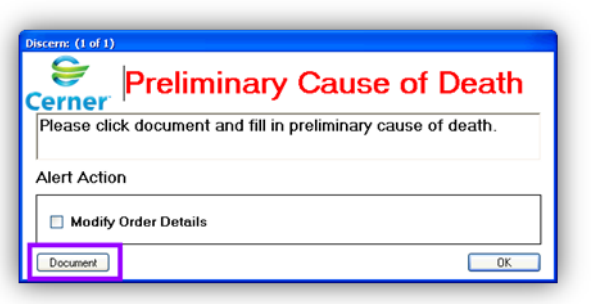

6. Complete Details as applicable to the patient and sign the form with green checkmark then sign the Discharge Patient ORder:

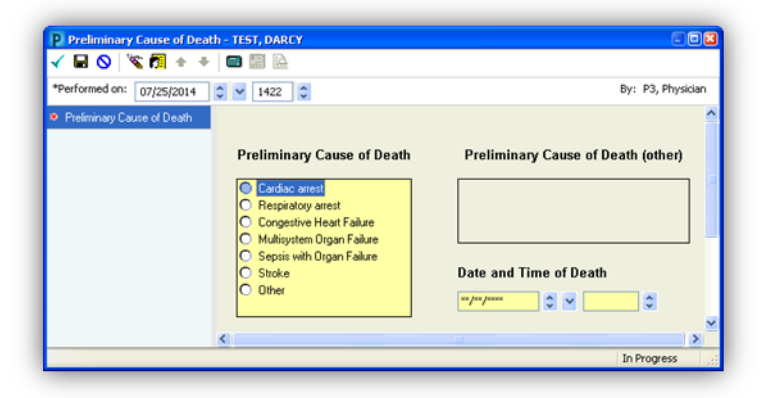